- **1 Lernziele**
- **2 Formular aufrufen**

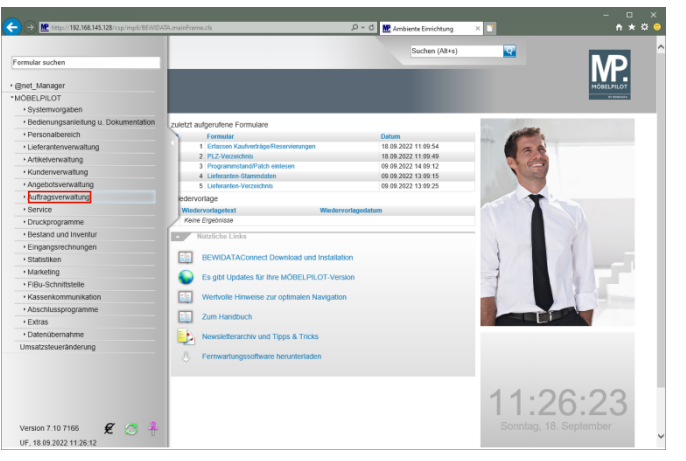

Klicken Sie auf den Hyperlink **Auftragsverwaltung**.

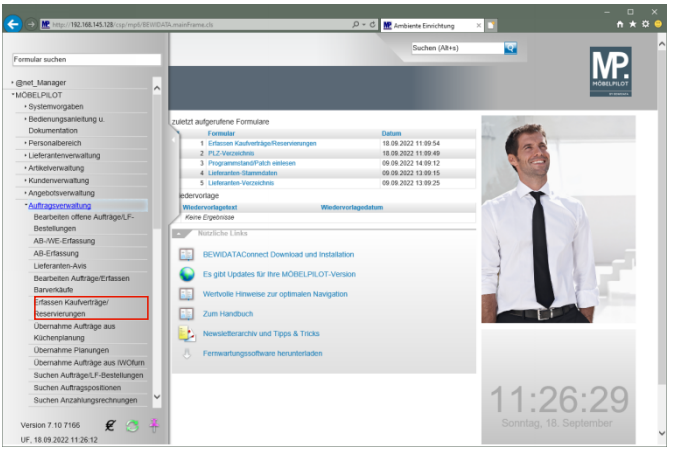

Klicken Sie auf den Hyperlink **Erfassen Kaufverträge/Reservierungen**.

**3 Kundendaten und allgemeine Daten erfassen**

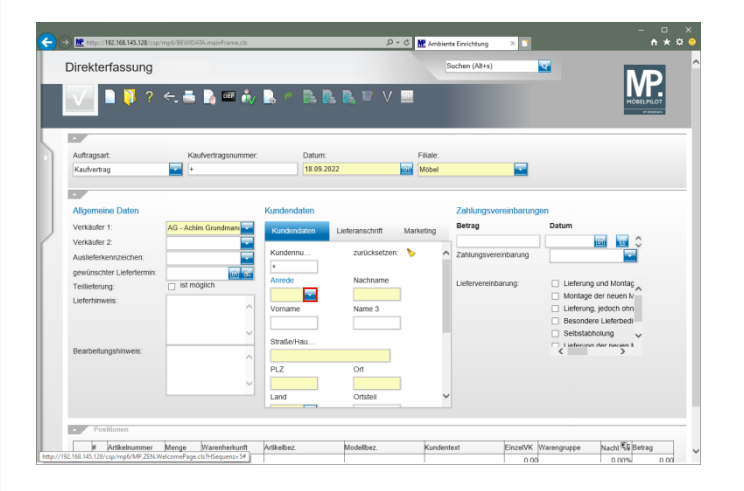

Klicken Sie im Feld **Anrede** auf die Schaltfläche **Öffnen**.

| Direkterfassung UII Flottmann |                                |                                     |                                    | <b>MP</b> Ambiente Einrichtung      | Suchen (Alt+s)      | ख                                            |                                   |
|-------------------------------|--------------------------------|-------------------------------------|------------------------------------|-------------------------------------|---------------------|----------------------------------------------|-----------------------------------|
|                               | <b>BRACEBONBORGETVM</b>        |                                     |                                    |                                     |                     |                                              | ČAFLPILC                          |
|                               |                                |                                     |                                    |                                     |                     |                                              |                                   |
| Auftragsart                   | Kaufvertragsnummer:            | Datum:                              |                                    | <b>Filale</b>                       |                     |                                              |                                   |
| Kaufvertrag                   | ▃                              | 18.09.2022                          |                                    | Möbel<br>ion.                       |                     |                                              |                                   |
|                               |                                |                                     |                                    |                                     |                     |                                              |                                   |
| <b>Allgemeine Daten</b>       |                                | Kundendaten                         |                                    |                                     |                     | Zahlungsvereinbarungen                       |                                   |
| Verkäufer 1:                  | <b>AG - Achim Grundman</b>     | Kundendaten                         | Lieferanschrift                    | Marketing                           | Betrag              | Datum                                        |                                   |
| Verkäufer 2:                  |                                |                                     |                                    |                                     |                     |                                              | icidi<br><b>EN</b>                |
| Auslieferkennzeichen:         |                                | Kundennu                            | zurücksetzen:                      | ×.                                  |                     | Zahlungsvereinbarung                         |                                   |
| gewünschter Liefertermin:     | <b>Giron</b>                   | ×                                   |                                    |                                     |                     |                                              |                                   |
|                               | ist möglich                    | <b>Anrede</b>                       | Nachname                           |                                     | Liefervereinbarung: |                                              | Lieferung und Montag              |
| Teilieferung:                 |                                |                                     |                                    |                                     |                     |                                              | Montage der neuen M               |
| Lieferhinweis:                | $\hat{\mathcal{E}}_{\text{c}}$ | frei<br>Herm                        | $l$ me 3                           |                                     |                     |                                              | Lieferung, jedoch ohn             |
|                               |                                | Frau                                |                                    |                                     |                     |                                              | Besondere Lieferbedi              |
|                               | $\checkmark$                   | <b>IFd.</b><br>Familie              | lachname                           | Vorname                             | Land                | Straße                                       | PLZ Ortsname                      |
| Bearbeitungshinweis           |                                | Frau und Herrn<br>Harm Prof.        | <b>Ibertz</b>                      | Marita                              | <b>DE</b>           | Benninghausen 49                             | 71404 Korb                        |
|                               | $\mathcal{A}_\lambda$          | Herm Dr.                            | <b>Librecht</b><br><b>Lithroff</b> | Mathilde und Jürgen DE<br>Friedhelm | DE                  | Altenberger-Dom-Str. 127<br>Obersteinbach 12 | 71522 Backnang<br>71522 Backnang  |
|                               |                                | Firma                               | lт                                 | Robert                              | DE                  | Am Klutstein 29                              | 71522 Backnang                    |
|                               |                                | Erbengemeinschaft<br>Herm Architekt | <b>Johoff</b>                      | Theo                                | DE                  | Pützlachstr. 15                              | 71063 Sindelfingen                |
|                               |                                | Herm Dipl Inf.                      | ssebom                             | Birgit                              | <b>DE</b>           | Hebborner Kirchweg 16                        | 71522 Backnang                    |
|                               |                                | Frau Dr.                            | litz                               | Eva                                 | <b>DE</b>           | Eichenkamp 26                                | 71384 Weinstadt                   |
|                               |                                | Architekturbüro<br>Hotel            | Inger                              | Notburga<br>Hans                    | <b>DE</b><br>DE     | Am Zuckerberg 21<br>Kreuzbroicher Str. 39    | 71522 Backnang<br>71384 Weinstadt |
|                               |                                |                                     |                                    |                                     |                     |                                              |                                   |
| Positionen                    |                                | An das<br>Frau Dr                   | Indrasch<br>Inthofer               | Jutta und Alfred                    | DE                  | Stüttekofenerstr. 50                         | 71384 Weinstadt                   |

Klicken Sie auf den Listeneintrag **Herrn**.

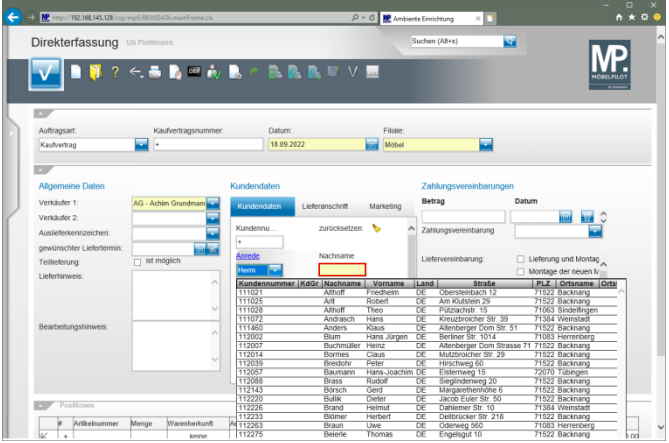

### Klicken Sie auf das Eingabefeld **Nachname**.

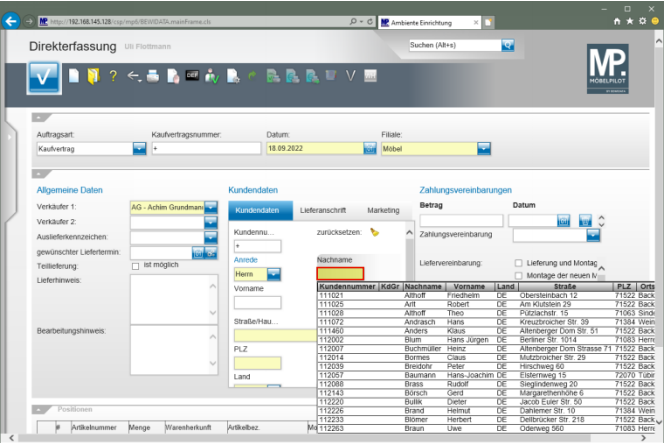

Geben Sie **Klinge** im Feld **Nachname** ein.

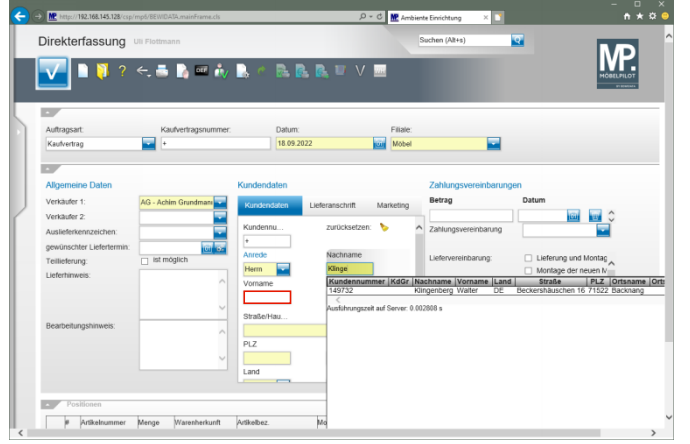

# Klicken Sie auf das Eingabefeld **Vorname**.

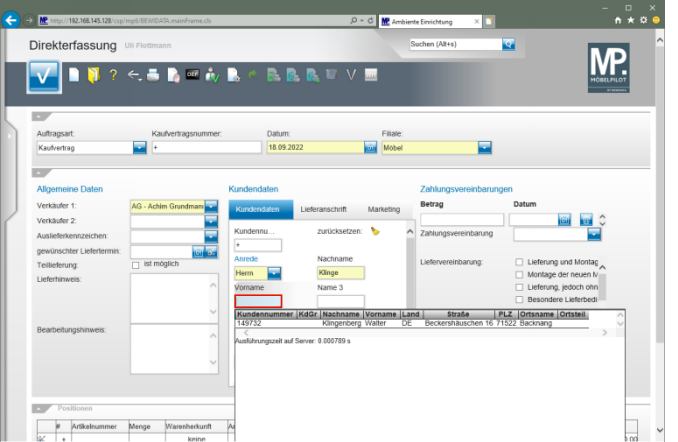

Geben Sie **Dieter** im Feld **Vorname** ein.

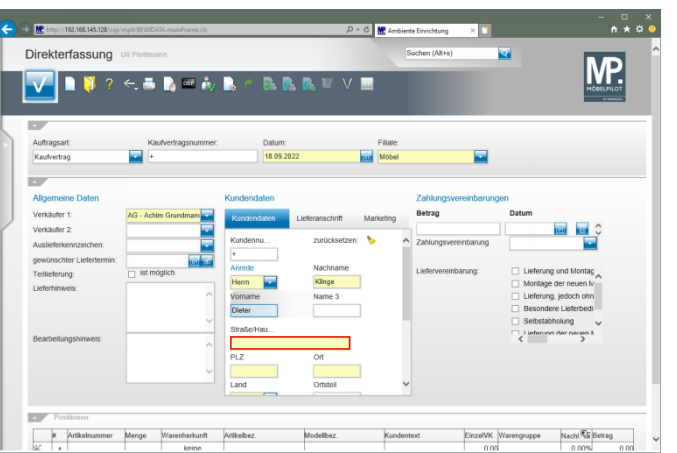

### Klicken Sie auf das Eingabefeld **Straße/Haus-Nr.**

 $\begin{array}{ccccc}\n-\ &\cup &\times &\times &\phantom{\times} \\
\leftarrow &\bullet &\star & \tilde{\mathfrak{D}} & \bullet\end{array}$  $\leftarrow$   $\ominus$  MP  $_{\text{MHSM/192}}$ 0 - C <mark>MP</mark> Ambi Direkterfassung  $\overline{\mathbf{z}}$ MP.  $\leftarrow$   $\blacksquare$   $\blacksquare$   $\blacksquare$  $\overline{\phantom{a}}$  $\blacksquare$ **Mobe** .<br>Markinistan 1 ist möglic **Singe**  $\frac{1}{2}$ **IS** EinzelVK Warengruppe Nachl<sup>6</sup> Betrag<br>0.00 0.00 0.00% 0.00 # Artikelnummer Menge Wa

Geben Sie **Adlergasse 3** im Feld **Straße/Haus-Nr.** ein.

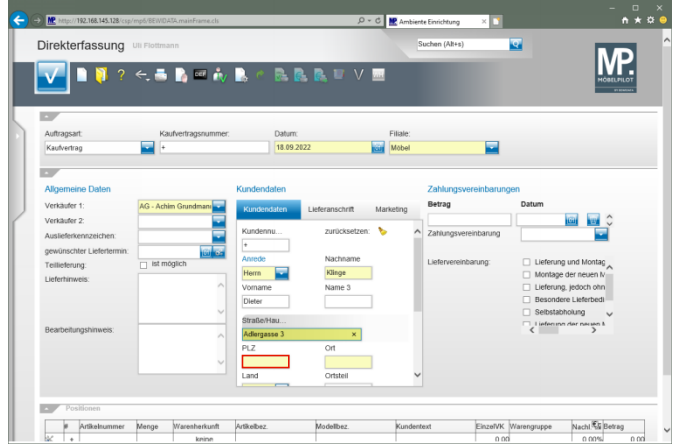

# Klicken Sie auf das Eingabefeld **PLZ**.

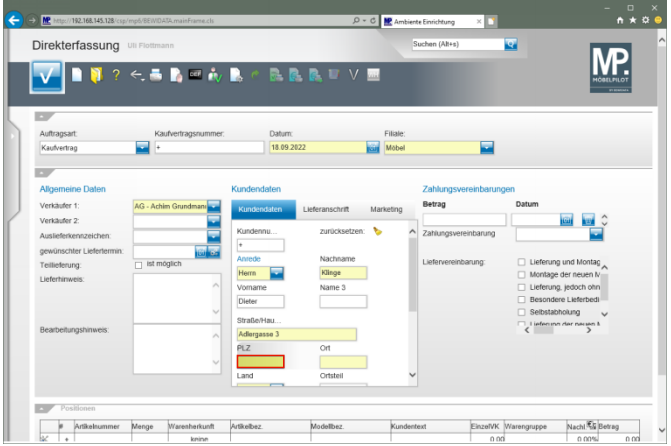

Geben Sie **5512** im Feld **PLZ** ein.

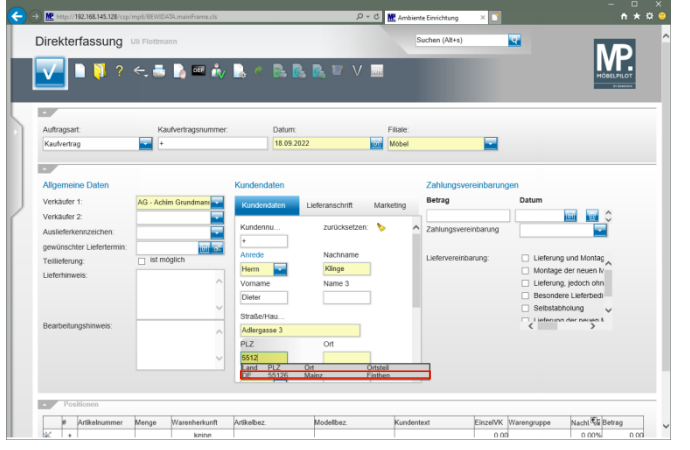

### Klicken Sie auf **den Tabelleneintrag**.

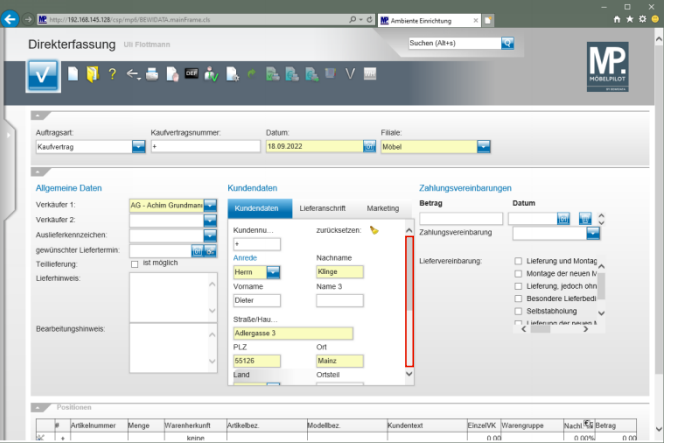

Klicken Sie in der Spalte **Kundendaten** auf die vertikale Bildlaufleiste.

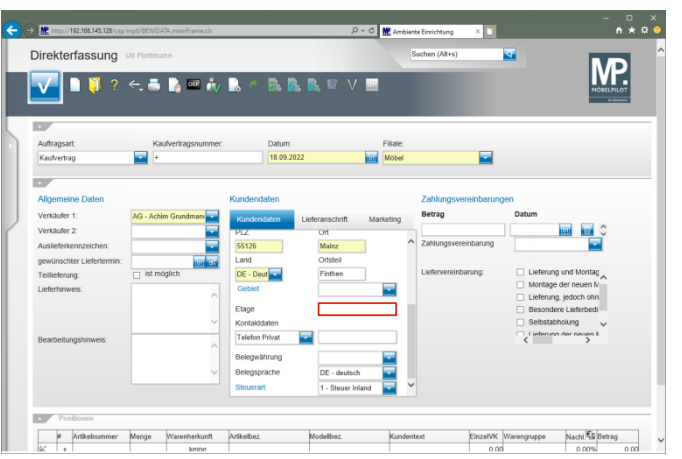

# Klicken Sie auf das Eingabefeld **Etage**.

 $\begin{array}{c}\n\cdot & \square & \times \\
\bullet & \star & \bullet\n\end{array}$  $\bigodot$  on  $\blacksquare$  MP (http://192.16) 0 - C <mark>MP</mark> Ambien Direkterfassung  $\overline{\mathbf{z}}$ MP.  $\blacksquare$ ← ■ ■ 画  $\overline{\mathbf{m}}$ . D  $\overline{\mathsf{v}}$  $\blacksquare$ **Küll** Mobel Verkäufer Verkäufer 2  $\overline{\Box}$  ist möglic **Finther** Etage Telefon Privat Belegspra  $\overline{\phantom{a}}$ P Artikelnummer Menge Ware EinzelVK Warengruppe Nacht Eil Betrag<br>0.00 0.00 0.00% 0.00 **Thucksday** Artikelbez

Geben Sie **EG** im Feld **Etage** ein.

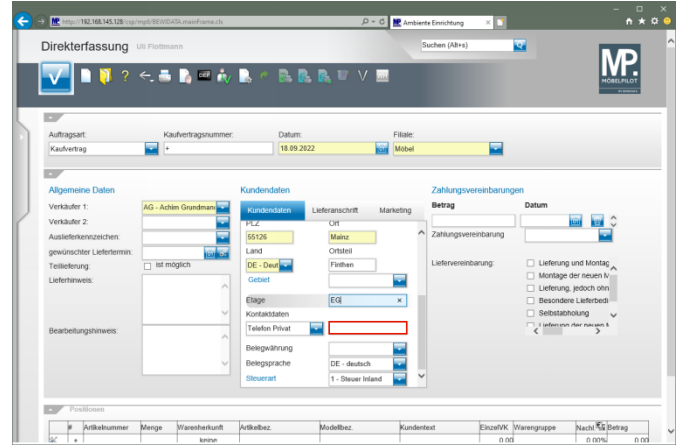

### Klicken Sie auf das Eingabefeld **Kontaktdaten**.

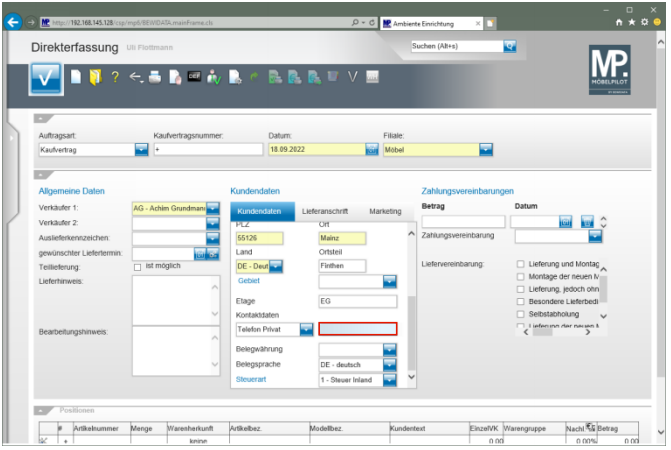

Geben Sie **06131-648375** im Feld **Kontaktdaten** ein.

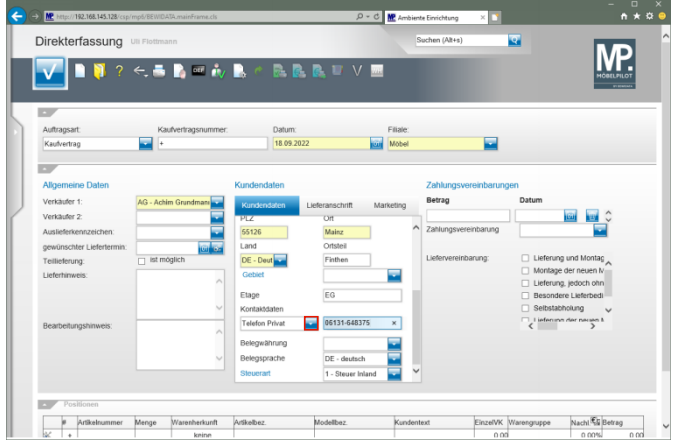

Klicken Sie im Auswahlfeld **Kontaktdaten** auf die Schaltfläche **Öffnen**.

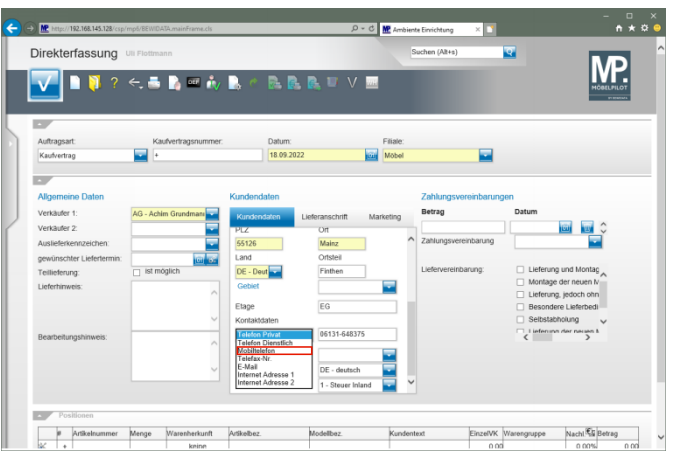

Klicken Sie auf den Listeneintrag **Mobiltelefon**.

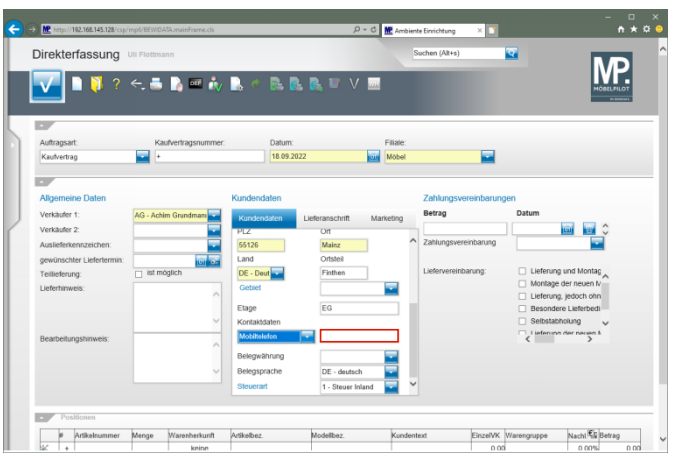

#### Klicken Sie auf das Eingabefeld **Kontaktdaten**.

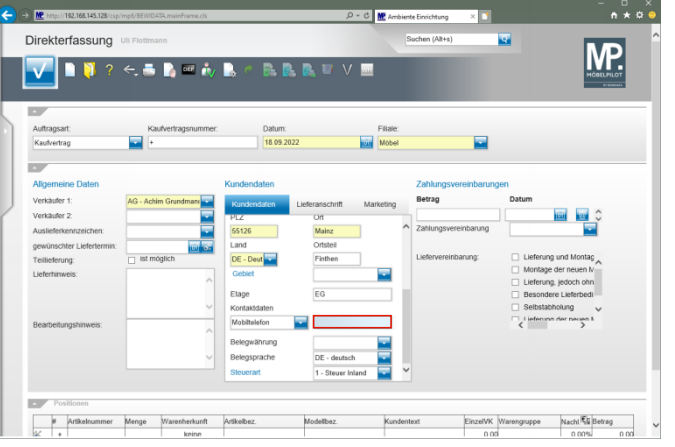

Geben Sie **0151-24623173** im Feld **Kontaktdaten** ein.

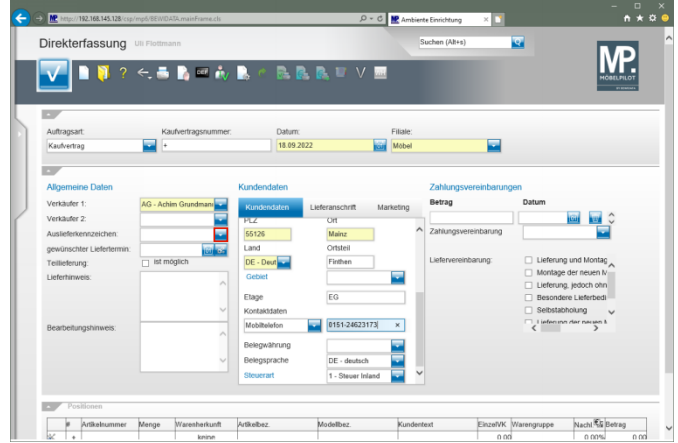

#### Klicken Sie im Auswahlfeld **Auslieferkennzeichen** auf die Schaltfläche **Öffnen**.

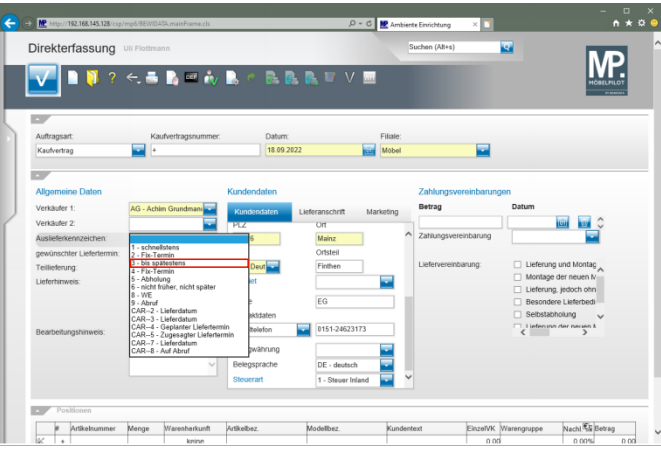

Klicken Sie auf den Listeneintrag **3 - bis spätestens**.

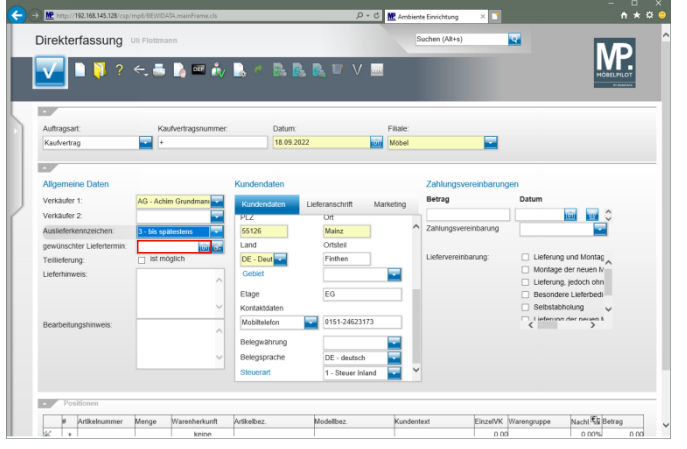

Klicken Sie auf das Eingabefeld **gewünschter Liefertermin**.

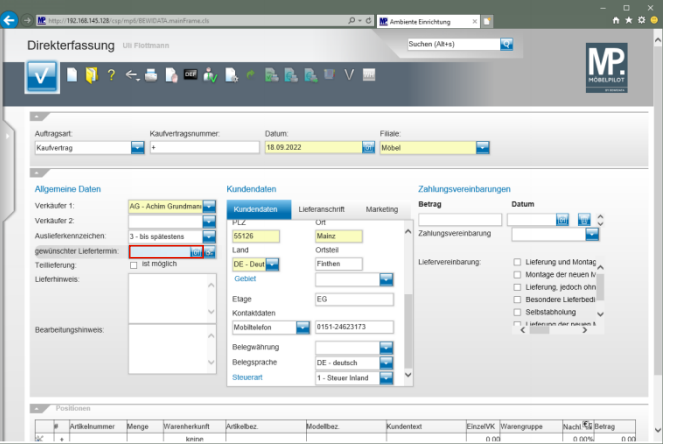

Geben Sie **4422** im Feld **gewünschter Liefertermin** ein.

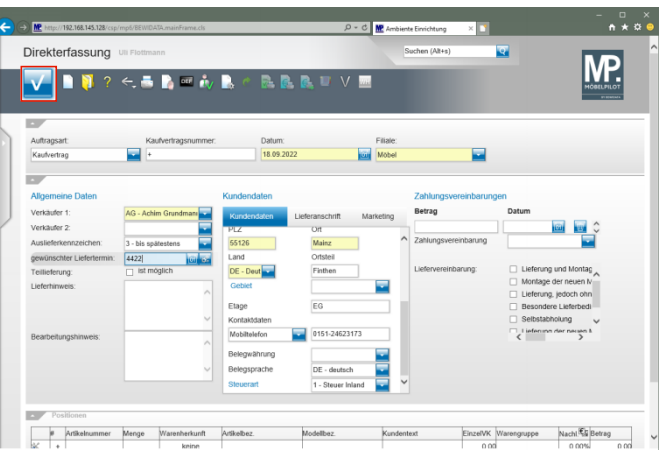

Klicken Sie auf die Schaltfläche **Speichern**.

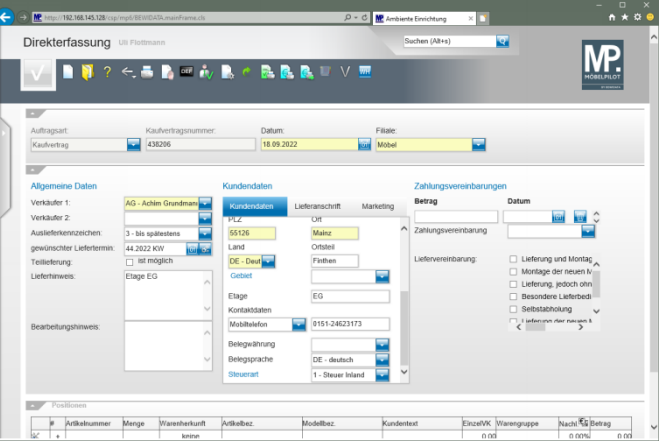